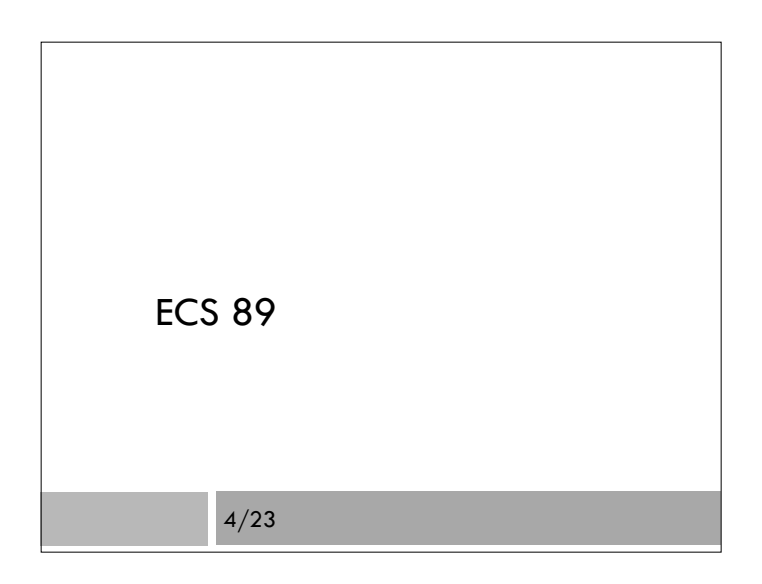

#### Server program – hw2.wsgi

import os.path, sys sys.path.append(os.path.dirname(\_\_file\_\_)) import htmlClass

- $\Box$  First two lines figure out the directory we are in and tells Python to import things from this directory.
- $\Box$  Then we can do the usual import of the module. With this syntax, everything in the module is available but has to be preceded with htmlClass., eg.

htmlClass.HTML\_Page()

#### htmlClass - Object initialization

def application(environ, start\_response): pageObj = htmlClass.HTML\_Page(environ) # make object output = pageObj.returnHTML() # use object to make output string response\_headers = [('Content-type', 'text/html'), ('Content-Length', str(len(output)))] start\_response(status, response\_headers)

return [output]

status = '200 OK'

□ Typical wsgi file. pageObj is the Web page object, and then we call its one method (other than init).

 class HTML\_Page: def \_\_ init\_\_(self, environ): self.environ = environ pageType = environ['PATH\_INFO']

Stores the environ dictionary

 $\Box$  Pulls out the url called from the dictionary

# Initialization, cont.

 self.head = self.make\_head() if pageType == '/index.html': self.body = self.get\_index\_body() elif pageType == '/add\_data.html': self.add\_data() # puts data into file self.body = self.get add data body() elif pageType == '/report.html': self.body = self.get\_report\_body() else:  $self.$ body = ""

A function each, to write body strings of each of the three Web pages.

add\_data() actually adds the data to the spreadsheet.

#### Writing out the file

def returnHTML(self):

theHTML = " $\leq$ !doctype html $>$  \n" theHTML  $+=$ "<html> \n" theHTML +=self.head theHTML +=self.body theHTML  $+=$ " $<$ /html $>$ " return theHTML

### Making the html heads

All the heads are the same:

```
 def make_head(self): 
 return "<head></head> \n"
```
 You'll want to link to your stylesheet here when the time comes.

# Making the index page

```
 def get_index_body(self):
```

```
 return""" 
<body>
```
<form name="input" action="add\_data.html" method="get">

<label for="steps">Steps</label><input type="number" name="steps" min="0">

```
<input type="submit" value="Submit"> 
</body> 
""
```
- Name in form is for style or Javascript
- □ Add a pattern to number field, also max...
- □ Simpler <label> syntax

#### Finding the directory

- $\Box$  This program is running in a directory
- We want to open the file steps.csv in this directory
- Usually this is done by:
	- $f =$  open("steps.csv", "rU")
- □ Sadly, this crashes. Why?

# Printing the current data

- $\Box$  This program is running in a directory
- We want to open the file steps.csv in this directory
- Usually this is done by:
	- $f = open("steps.csv", "rU")$
- □ Sadly, this crashes. Why?

The actual program being run is Apache (a C program). The version above is trying to open the file in whatever directory Apache is in, not the one the module is in.

# Finding the directory of a module

- $\Box$  The \_\_file\_\_ variable contains the name of the current module (*not* the current program using the module).
- $\Box$  The os module contains (among other things) functions for manipulating directory names.
- os.path.realpath(\_\_file\_\_) gets the "canonical" directory name; there might be others (due to symbolic links; don't worry about this).
- $\Box$  os.path.dirname() gets just the directory, not the name of the file

# Adding to a file

- □ Open with "a", rather than "r" or "w".
- $\Box$  Let's you add onto the end of the file, without having to copy the whole thing.

# Traceback module

- When you make a mistake in Python, it shows you the whole "stack" of functions you are in.
- Not only what was the mistake, but how did you get to the line where the mistake occurred.
- $\Box$  The traceback module lets you show these error messages without crashing! Handy in an "except" construction.
- □ This is a fancy detail...

# Traceback

Traceback (most recent call last):

- File "/Users/amenta/classes/ecs89h/hw2/stubhw2/harness.py", line 59, in <module> main()
- File "/Users/amenta/classes/ecs89h/hw2/stubhw2/harness.py", line 47, in main htmlList = application(environ,start\_response)
- File "/Users/amenta/classes/ecs89h/hw2/stubhw2/hw2.py", line 7, in application pageObj = HTML\_Page(environ) # make object
- File "/Users/amenta/classes/ecs89h/hw2/stubhw2/htmlClass.py", line 10, in \_\_init\_\_ self.head = self.make\_head()
- File "/Users/amenta/classes/ecs89h/hw2/stubhw2/htmlClass.py", line 35, in make\_head

int("cat")

ValueError: invalid literal for int() with base 10: 'cat'